# THE INFORMATION IN THIS ARTICLE APPLIES TO:

• WAFS v4.3 and later

## **DISCUSSION**

In WAFS v4.3 and later, you can configure the Vault to compress the files and folders in the M directory for a Job (e.g., C:\Vault Data\<jobname>\M\) upon startup. Compressing the M directory will provide more space on the Vault drive.

## To configure compression, create the following key

#### 32-bit:

HKEY\_LOCAL\_MACHINE\SOFTWARE\Availl\Availl Server\V\<jobname>\

#### 64-bit:

HKEY\_LOCAL\_MACHINE\SOFTWARE\Wow6432Node\Availl\Availl Server\V\<jobname>\

DWORD: NTFSCompressDeltas

1=compress files; 0= uncompress files

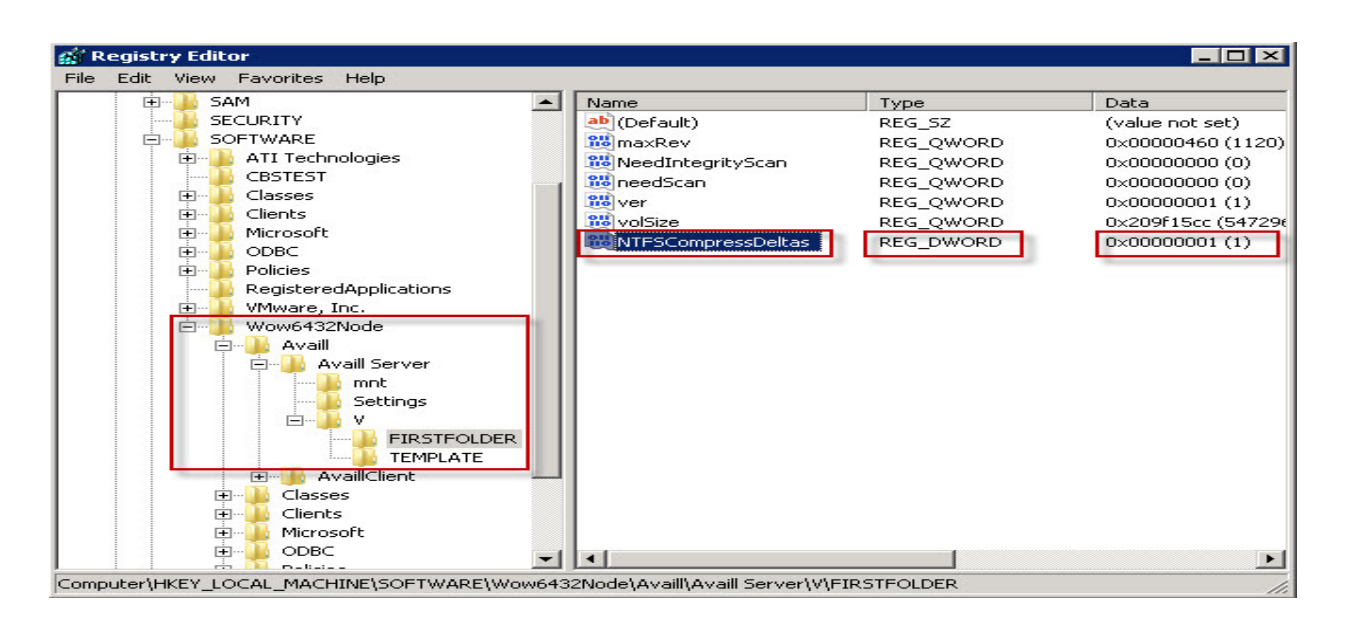

In the server log (c:\vault data\\_Logs\Srv\_\*.txt) you should see entries similar to the following when compression occurs:

11 | 19:59:34.312 | INFO | MAPPING | [P\_E] NTFSCompressDeltas false with attributes: 0X2010

If the directory is already compressed, you will see an additional line:

11 | 19:59:34.312 | INFO | MAPPING | [C:\Vault Data\P\_E\M\] not changing compression

If NTFSCompressDeltas is 0 or doesn't exist (and the directory isn't alread compressed) you will see this something like:

11 | 19:59:34.312 | INFO | MAPPING | [P\_E] NTFSCompressDeltas false with attributes: 0X2010 11 | 19:59:34.312 | INFO | MAPPING |  $[C:\Valt Data\PE\M\]$  not changing compression

GlobalSCAPE Knowledge Base

[https://kb.globalscape.com/Knowledgebase/11164/Increase-Vault-Disk-Space-wi...](https://kb.globalscape.com/Knowledgebase/11164/Increase-Vault-Disk-Space-with-Compression)